# **lcarus Developer's Guide**

**Richard P** . **Muller** 

**<rmuller@sandia.gov>** 

Revision History Revision 0.5

February 2004

# **Table of Contents**

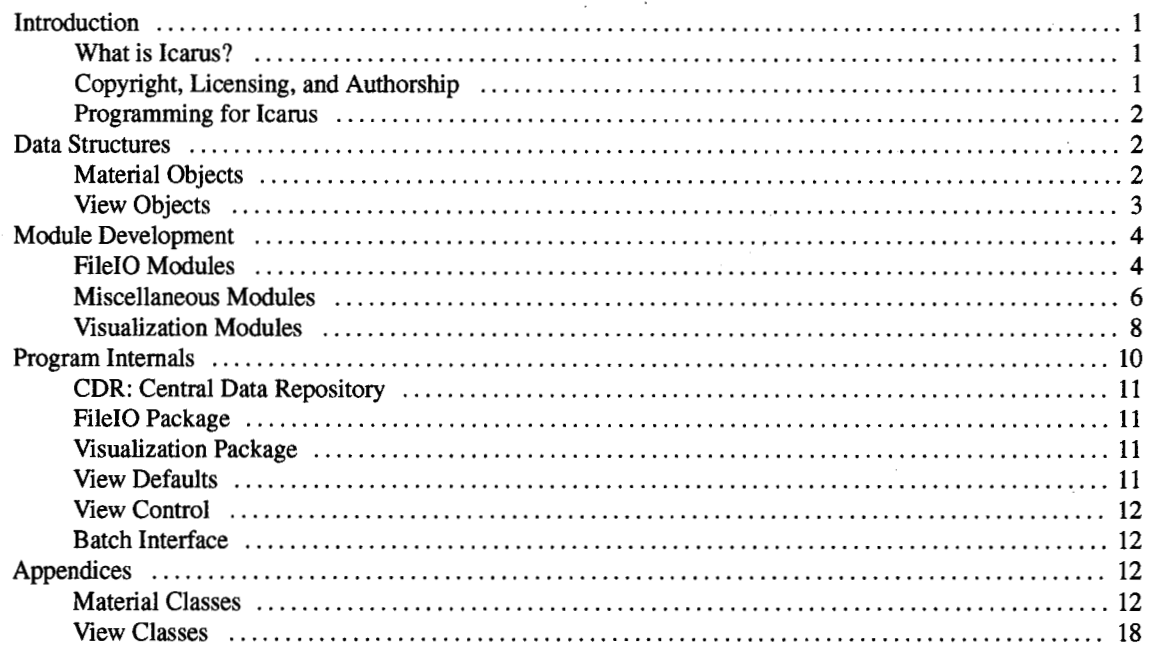

# **Introduction**

### **What is Icarus?**

Icarus is an Interface for Chemical/Crystal Analysis and Simulation . The basic concept of Icarus **is** a set of defined data structures and modules that act on those structures. File I/O modules fill the data structures and write them back out to disk. Visualization modules give a picture of what the data looks like. And Miscellaneous modules modify the data contained in the data structures .

Because the data structures are defined outside of the modules. the modules can interact through them . **This** makes it easier to add new functionality to the program without breaking other features . It also helps speed development

T

because developers can take advantage of the file I/O and visualization code already built into Icarus. They can also take advantage of the features found in the other miscellaneous modules already built into Icarus.

# **Copyright, Licensing, and Authorship**

Icarus was written at the California Institute of Technology by Ryan Martin, who also wrote most of this developer's guide. Shannon Stewman also contributed code to thisproject. The code is currently being maintained by Rick Muller at Sandia National Laboratories.

Icarus is copyright **2002-2004,** California Institute of Technology. It is the intention of the authors and the copyright holders to release this code soon under the GNU general public license (GPL). In the meantime, the following disclaimer limits the liabilities of the California Institute of Technology and Sandia National Laboratories:

This program is distributed in the hope that it will be useful, and in no event shall California Institute of Technology be liable to any party for direct, indirect, special, incidental or consequential damages, including lost profits, arising out of the use of this software and its documentation, even if the California Institute of Technology has been advised of the possibility of such damage. The California Institute of Technology specifically disclaims any warranties, including the implied warranties or merchantability and fitness for a particular purpose. The software and documentation provided hereunder is on an AS IS basis, and the California Institute of Technology has no obligations to provide maintenance, support, updates, enhancements or modifications.

### **Programming for lcarus**

Icarus is written in a programming language called Python. Python is an interactive language like Lisp. This means that the compile step in languages like C and Fortran is taken care of automatically by the Python interpreter. So the normal development cycle of code-compile-test-repeat becomes code-test-repeat. Python is also an Object Oriented language. So it has classes, inheritance, and other OO paradigms built into the core of the language. It is also a clean language that is fun to program in.

The windowing interface currently being used by Icarus in an open source framework called GTK+. GTK+ can be compiled on many different *OS',* including Linux, Irix, and Windows. *So,* together with Python, it makes Icarus a highly portable program. Most platforms that have support for Python and GTK+ will be able to run Icarus.

The following chapters describe the data model used in Icarus as well **as** the different module types. Most people will find "Data Structures" and "Misc Modules" the most useful.

# **Data Structures**

There are two main data structures in Icarus: View and Material. These are made up **of** sub-structures such as Geometry, Geometryview, Atom, and Atomview. Visualization modules operate on Views and Miscellaneous Modules operate on Materials. File YO modules either return a Material or operate on one.

## **Material Objects**

A material object contains all data that applies to one material. Multiple simulations are stored in a material, multiple geometries **are** stored in a simulation, multiple atoms **are** stored in a geometry and so on. The following box shows a hierarchy of the material model.

**Material** 

```
Simulation List 
   Simulation 
       Geometry List 
           Geometry 
               Atom List 
               Bond List 
                    \ddot{\phantom{0}}
```
This example shows how to get a list of all the atoms and print out their positions.

```
atom_list=material.get_atom_list()
for atom in atom-list : 
  print atom.get_position()
```
 $\overline{a}$ 

This example shows how to get a list of all the bonds in the material and print out the order of each bond.

```
bond-list=material.get-bond-listO 
for bond in bond-list : 
  print bond.get_order()
```
The next few examples show how to drill down the object hierarchy in a material object. The first level below a material is a simulation. This holds all the data from a particular simulation, including a list of all the geometries from the simulation. Below is an example showing how to get the list of simulations and print out the number of geometries in each.

```
simulation_list=material.get_simulation_list()
for sim in simulation_list:
  print len(sim.get-geometry-list())
```
This example shows the use of "active" attributes. In this example, the active simulation points to the simulation in the simulation list that is currently active(i.e. being viewed).

```
simulation=material.get-active-simulation() 
for geo in simulation.get_geometry_list():
  print geo.get_timestamp(), geo.get_total_energy()
```
This example shows how to get the atom and bond lists in an alternative fashion. The *get-atom-list* and *get-bond-list*  function used in the examples above get the atom and bond lists from the active geometry.

```
simulation=material.get_active_simulation()
geometry=simulation.get-active-geometry0 
atom_list=geometry.get_atom_list()
```

```
bond-list=geometry.get-bond-list()
```
# **View Objects**

View objects encapsulate all the data needed to draw a material object and it's components. Attributes such as color and radius are stored in this object. The view object hierarchy mirrors the material object hierarchy.

```
Materialview 
   Simulationview List 
      Simulationview 
         Geometryview List 
            Geometryview 
               Atomview List 
               Bondview List
```
This example shows how to print out the colors of all the atoms.

```
atomview_list=view.get_materialview().get~atomview~list() 
for atomview in atomview-list: 
  print atomview.get-color0
```
This example shows how to get the camera and print out what it is pointing at.

```
camera=view.get\_camera()print camera. look-at (1
```
# **Module Development**

## **File10 Modules**

File I/O modules implement read and write functions for the different types of files used in computer simulations. A few common types are BiografPolygraf(.bgf, .xtl), XMol(.xyz), Brookhaven(.pdb), and Tripos(.mol2). There **are**  also modules for loading the input and output files of different programs, such **as** Jaguar.

A file I/O module defines 2 variables and one or two functions. The two variables are extensions and filetype. The two functions are load(filename) and save(filename, material).

Icarus will first check the extension of the file to be loaded or saved and look for a file *UO* module with that extension. If multiple modules have the same extension, Icarus will pop up a dialog box asking the user to select the module by filetype.

A file I10 module doesn't have to define both functions. For instance, the Jaguar output file *VO* module only defines a *load* function because it makes no sense to provide a *save* function. You could, in fact, leave out both the *load* and *save* functions and Icarus wouldn't complain, but that is kind of pointless. The *load* function takes a single argument, a filename, and returns a Material object. The *save* function takes both a filename and a Material object to save. It returns nothing.

```
extensions=[" .ext"l 
filetype="Example" 
load ( filename) #Returns a Material object 
save(filename, material)
```
An example of the IO module for the XMol XYZ format follows:

```
#XYZ. PY 
# 
# Author: Ryan Martin 
# Date: 6/14/00 
# 
# structure of file io module 
    extensions=["file extension"] (e.g. xyz, bgf)
    filetype="file's identifying type" (e.g. Biograf)
    load(filename) read file function
    save(filename, material) write file function
from Material import Material
from Atom import Atom 
from Bond import Bond 
import string 
from os import path 
#Set the filename extensions that this i/o module is used for. 
extensions= ["xyz" I
#Set a description of the filetype, e.g. Biograf, Jaguar Output. 
filetype="??" 
def load(fullfi1ename) : 
   #Split the input filename into its directory and filename components. 
   filedir,filename=path.split(fullfilename) 
   #Split it further into its name and extension. 
   fileprefix,fileext=path.splitext(filename) 
   #Create a new material with the name set to the file prefix. 
   material=Material(fileprefix) 
   #Open the file for reading. 
   file=open(fullfilename, 'r') 
   #Read the first line in the file. This is the number of atoms. 
   line = file.readline()#Split the line by white space. 
   words = string.split(line) 
   #The first (and only) element in the words array is the number of atoms.
```

```
#Convert it to an integer. 
   nat = int(words[0])#The next line in the file is the comment line. 
   comment = file . readline ( ) 
   #Set a variable to use for numbering the atoms. 
   num = 1 
   #Loop over the number of atoms in the structure. 
   for i in range(nat) : 
      #Read another line from the file. 
      line = file. readline ( ) 
      #Split the line on white space. 
      #Line format: atom-type x y z 
      words=string.split(line) 
      #Set a temporary variable to hold the type. 
      type=words[O] 
      #Create a temporary list to hold the position. 
      pos = [float(words[l]),float(words[2] ),float(words[31)1 
      #Create a new atom and add it to the material created above. 
      material.add-atom(Atom(num, pos, type)) 
      #Increment the atom number. 
      num=num+ 1 
   #Once all the atoms in the file have been read, return the material 
   return material 
def save(filename, material): 
   #Open the output file for writing. 
   file=open(filename, 'w') 
   #Create the number of atoms line. 
   num\_atoms="%i\n % (len(material.get_atom_list()))
   #Print it to the file. 
   file.write(num-atoms) 
   #Write out an empty comment line. 
   file.write("\n") #comment line 
   #Loop over all the atoms in the material. 
   for atom in material.get_atom_list():
      #Get the current atom's position. 
      pos=atom.get_position()
      #Create the atom line from the atom type and position. 
      line="%s %f %f %f\n" % (atom.get_fftype(),pos[0],pos[1],pos[2])
      #Write the line to the file. 
      file.write(line) 
   #Close the file now that we are done with it. 
   file. close ( )
```
### **Miscellaneous Modules**

Miscellaneous modules are used to implement extra functionality in Icarus. They take the form of one or more windows used to interact with and modify the data stored in the data model. Because the infrastructure for miscellaneous modules makes no assumptions about what type of visual interface the module will have or what functionality it will implement, a miscellaneous module can dojust about anything. Examples of some of the modules currently in Icarus

76

are a Jaguar control module, a trajectory animation module, and a module to calculate the geometric mean of a set of atoms. Most of the modules written for Icarus will take this form.

Miscellaneous modules have to implement two functions, *\_init\_(self)* and *run(self)*, and have the option of implementing four more, *initialize(self), finalize(self), update\_window(self), and <i>update\_selection(self)*. These six functions form the API for miscellaneous modules. Most modules will define the required *init*<sub>-(self)</sub> and *run(self)* functions along with the optional *update\_window(self)*.

```
class my-module (Misc-module) : 
   def __init__(self)def run(se1f) 
   def update_window(self)
   def update_selection(self)
   def initialize(se1f) 
   def finalize (self)
```
A simple example of a module to compute the geometric mean of a structure follows.

```
#GeoMean.py 
# 
# Authors: Georgios Zamanakos and Ryan Martin 
# Date: 03/08/01 
# Purpose: Calculate the geometric mean of a structure 
from gtk import * 
from Misc_module import Misc_module
#remember filename(minus .py) has to be the same as class name 
#(Template.py==Template) 
class GeoMean(Misc-module) : 
   def __init__(self):#call Misc_module.__init__ to set up some default behavior
      Misc_module.__init__(self)
      self .name="Geometric Mean" #can be different from file/class name 
   def run(se1f) : 
      #creates a gtk window called self.modulewindow 
      Misc-module .run (self) 
      #Create a virtual vertical box to contain the rest of the widgets 
      self.module-vbox=GtkVBox() 
      #Add the box to the main window 
      self.modulewindow.add(self.module-vbox) 
      #Create a label to identify the module 
      self. label=GtkLabel ( "Geometric Mean" ) 
      #Pack the label into the vertical box 
      self.module-vbox.pack-start(self.labe1) 
      #Create label that will show the system name 
      self .system-name=GtkLabel ( " " ) 
      #Pack the label into the vertical box 
      self.module-vbox.pack-start(self.system-name) 
      #Create label that will show the value of the geometric mean
```

```
self.gm-label=GtkLabel("O.O 0.0 0.0") 
   #Pack the label into the vertical box 
   self.module-vbox.pack-start(self.gm-label) 
   self.button-box=GtkHButtonBoxO 
  self.module-vbox.pack-start(self.button-box) 
   self. runbutton=GtkButton( "Run" ) 
   self.runbutton.connect("clicked", self.Geometric-Mean) 
  self.button-box.pack-start(self.runbutton) 
   self. closebutton=GtkButton ( "Close" ) 
   self.closebutton.connect("clicked", self.destroy-window) 
   self.button-box.pack-start(se1f.closebutton) 
  self.modulewindow.show-all() 
def update_window(self) :
  pass 
def Geometric-Mean(self,event): 
   #Get active(current1y viewed) material object 
  material=self.get-active-material0 
   #Set the material name 
   self.system-name.set-text(material.get-name()) 
   #Get the list of atom objects 
   atom-list=material.get-atom-list0 
   #Get the total number of atoms 
   total-atoms=len(atom-list) 
   #Initialize the variable that holds the geometric mean 
  gm= [O,O,OI 
   #Output some material information 
  print ("Total Number of atoms in file %s is %d"
   #Loop over all the atoms in the material 
   for atom in atom_list:
        % (material.get-name(),total-atoms)) 
     #Get the current atom's position 
     pos=atom.get_position()
      #Add the position to the geometric mean 
     gm[0]=gm[0]+pos[0]gm[1]=gm[1]+pos[1]gm[2]=gm[2]+pos[2]#Once all the positions have been added, divide by the total number 
   #of atoms to get the mean 
  gm[O]=gm[O]/total-atoms 
  gm[1]=gm[1]/total_atoms
  gm[2]=gm[2l/total-atoms 
   #Output the mean to the terminal window 
  print gm 
   #Display the mean in the graphic window 
   self.gm_label.set_text(str("\$f\\$f"\\${"\$(gm[0],gm[1],gm[2])))
```
### **Visualization Modules**

```
४
```
Visualization modules are used to change aspects of the currently viewed system, e.g. to hide all the hydroden atoms. They do this by operating on the view data structures.

Visualization modules have to implement two functions, *-init-(self)* and *run(self,* and have the option of implementing four more, *initialize(self)*, *finalize(self)*, *update\_window(self)*, and *update\_selection(self)*. These six functions form the API for visualization modules. Most modules will define the required *init* (self) and *run(self)* functions along with the optional *update-window(se1f).* 

```
#Visualization-controls.py 
# 
# Author: Ryan Martin 
# Date: 9/19/00 
#Import the gtk object used below 
from gtk import GtkHButtonBox, GtkButton 
#Import the Visualization-module base class 
from Visualization_module import Visualization_module
#Import some constants used for setting the view mode 
from constants import * 
#Derive a new module from the Visualization_module base class
class Visualization-controls(Visua1ization-module): 
   #_init__ must be defined and must call the base classes __init__ function
   def __init__(self) :#Call the base classes __init__function
      Visualization_module.__init__(self)
      #Set the name of the module 
      self .name="Visualization Controls" 
   #run also has to be defined 
   def run(se1f) : 
      #Creates a toplevel window called modulewindow
      Visualization-module.run(self) 
      #Create a button box to hold the action buttons 
      self.button-box=GtkHButtonBox() 
      #Add the button box to the module window 
      self.modulewindow.add(se1f.button-box) 
      #Create a "Hide Hydrogens" button 
      self.hide-h-button=GtkButton("Hide Hydrogens") 
      #Clicking on the button now calls the hide_h function
      self.hide-h-button.connect("clicked", self.hide-h) 
      #Pack the button into the button box 
      self.button-box.pack-start(self.hide-h-button) 
      #Create the "Show Hydrogens" button 
      self.show-h-button=GtkButton("Show Hydrogens") 
      #Connect it to the show-h function 
      self.show-h-button.connect("clicked", self.show-h) 
      #Pack the button into the box 
      self.button-box.pack-start(self.show-h-button) 
      #Create the "Close" button 
      self.close-button=GtkButton("Close")
```

```
#Connect it to the destroy-window function 
   #This function is defined in the Visualization_module base class
   self.close-button.connect("clicked", self.destroy-window) 
   #Add the button to the button box 
   self.button-box.pack-start(self.close-button) 
   #Tell the module window to display all the gtk elements it contains 
   self.modulewindow.show_all()
def hide_h(self, event):
   #Get the currently displayed view 
   view=self.get\_active\_view()#Get the materialview from the view 
  materialview=view.get materialview()#Get the atomviewlist and bondviewlist from the materialview 
   atomviewlist=materialview.get-atomview-list0 
   bondviewlist=materialview.get-bondview-list0 
   #Loop over all the atoms and make them invisible if they are hydrogens 
   for atomview in atomviewlist: 
      if atomview.get_atom().get_fftype()[0] =='H':
        atomview.set-mode(IN1SIBLE) 
   #Loop over all the bonds and make them invisible if they have a hydrogen 
   for bondview in bondviewlist: 
      if (bondview.get_bond().get_atom1().get_fftype()[0] =='H' or
        bondview.get_bond().get_atom2().get_fftype()[0]=='H'):
        bondview.set-mode(IN1SIBLE) 
   #Set the view as changed 
   #This will cause the display window to update, removing the invisible 
   #hydrogens 
   view.set_{changed()}def show-h(self, event) : 
   #Get the currently displayed view 
   view=self.get</math> active view()#Get the materialview from the view 
   materialview=view.get_matrix|view()#Get the atomviewlist and bondviewlist from the materialview 
   atomviewlist=materialview.get-atomview-list0 
   bondviewlist=materialview.get-bondview-list0 
   #Loop over all the atoms and make them visible if they are hydrogens 
   for atomview in atomviewlist: 
      if atomview.get_atom().get_fftype()[0] =='H':
        atomview.set-mode(materialview.get-mode()) 
   #Loop over all the bonds and make them visible if they have a hydrogen 
   for bondview in bondviewlist: 
      if (bondview.get_bond().get_atom1().get_fftype()[0] =='H' or
        bondview.get_bond().get_atom2().get_fftype()[0]=='H'):
        bondview.set-mode(materialview.get-mode()) 
   #Set the view as changed 
   #This will cause the display window to update, showing the previously 
   #invisible hydrogens 
   view.set_changed()
```
# **Program lnternals**

Since most functionality will be added to Icarus through modules, the core infrastructure deals mostly with loading and running modules, as well as with keeping track of Material and View objects. The following sections go into more depth about each of these modules.

## **CDR: Central Data Repository**

The central data repository (CDR) holds materials and the views associated with them. You can access them using these functions.

```
get-material(num) 
get-material-names0 
get_material_num_name_pairs()
add-material(materia1) #Note--captures Material pointer 
remove-material(materia1)
```

```
get-view(num) 
get-view-names ( ) 
get-view-num-nameqairs () 
create-view(materia1) 
create-dependent-view(materia1view) 
remove-view(view) #Note--does not remove Material
```
# **File10 Package**

Section to be written.

### **Visualization Package**

The visualization package loads and keeps track of all the visualization modules. The API for **this** package **is:** 

```
load_modules(module_path)
load_module(filename)
unload_module_by_path(module_path)
unload_module(module)
reload_module(module)
reload_modules()
get_module_name_key_pairs()
run_module(module_name, view_control)
```
### **View Defaults**

The view defaults package loads and keeps track of the default values for things such as atom color and radius by **fftype.** The **API** for these functions **are:** 

```
load-color-dictionary(fi1ename)
```

```
load-radius-dictionary(fi1ename) 
get-atom-color(atom-type) 
get-atom-radius(atom-type)
```
# **View Control**

View control objects connect a view window to the view/material that it is viewing. The next section describes its **API.** 

```
class View-control: 
   \__init\__(self)
   get-view-num-nameqairs (self) 
   change-view (self, num) 
   change-to-newest-view(self) 
   get-active-view(se1f) 
   get-active-view-ID(self) 
   get-active-material(se1f) 
   register(self, observer) 
  notify(se1f)
```
### **Batch Interface**

The batch job interface allows you to run Icarus in batch mode and have access to the data structures and file **I/O**  features without using the **GUI.** 

The following example loads a bgf file, prints out all the atom positions **and** force field types, sets all the positions to 0, and saves the file.

```
import Fileio, CDR
```

```
Fileio . load-material ( "ara. bgf 'I ) 
material=CDR. get-material (0) 
simulation=material.get-active-simulation0 
geometry=simulation.get-active-geometry0 
atom-list=geometry.get-atom-list0 
for atom in atom-list : 
   print atom.get_position(), atom.get_fftype()
   atom.setqosition([O,O,Ol) 
Fileio.save-material("ara-save.bgf", material)
```
# **Appendices**

### **Material Classes**

**Material** 

```
Material : 
   - name 
   -simulation-dict 
   -active-simulation 
   - next-available-simulation-ID 
   - observers 
   getgame ( ) 
   get-next-sim-ID() 
   add-simulation(simu1ation) 
   remove-simulation(simu1ation) 
   get-simulation-list() 
   get-active-simulation() 
   set-active-simulation(simu1ation) 
   register(0bserver) 
   notify( ) 
 . get-atom-list () 
   get-atom(ID) 
   add-atom(atom) 
   remove-atom(atom) 
   get-bond-list0 
   get-bond(ID) 
   add-bond (bond) 
   remove-bond(bond) 
   get-cel'I( ) 
   get-residue-list0 
   get-residue(ID) 
   add-residue(residue1 
   remove-residue(residue1 
   get-molecule-list0 
   get-molecule(ID) 
   add-molecule(molecu1e) 
   remove-molecule(molecule)
```
### **Simulation**

```
Simulation: 
   \_ID- basis-function 
  - hamiltonian 
   -spin-multiplicity 
   geometry-dict{l (->geometry) 
      key=timestep 
   -active-geometry (->geometry) 
  - residue-dict{l (->residue) 
  - molecule-dict { l (->molecule) 
   get-ID ( ) 
   set-ID(ID) 
   get-basis-function()
```

```
set-basis-function(basis-function) 
get_hamiltonian()set_hamiltonian(hamiltonian)
get-spin-multiplicity() 
set-spin-multiplicity(spin-multiplicity) 
get-geometry-list() 
get-geometry(timestamp) 
get-copy-ofqreviousgeometry(timestamp) 
add-geometry(ge0metry) 
remove-geometry(ge0metry) 
get_active_geometry()
set-active-geometry(ge0metry) 
increment_active_geometry()
decrement_active_geometry()
get-residue-list0 
get-sorted-residue-list() 
get-residue(1D) 
add-residue(residue) 
remove-residue(residue) 
get-molecule-list() 
get-sorted_molecule-list() 
get-molecule(1D) 
add-molecule(molecu1e) 
remove-molecule(molecu1e)
```

```
get-atomJist0 
get-atom(1D) 
add-atom(atom) 
remove-atom(atom) 
get-bond-list0 
get-bond(ID) 
add-bond (bond) 
remove-bond (bond) 
get-cell ( )
```
#### **Geometry**

```
Geometry: 
   - timestamp 
   -temperature 
   -total-energy 
   - kinetic-energy 
   qotential-energy 
   - cell 
   - atom-dict( 1 (->atom) 
   - bond-dict { 1 (->bond) 
   get-timestamp() 
   get-temperature0 
   set-temperature(temperature) 
   get-total-energy0 
   set-total-energy(energy)
```

```
get-kinetic-energy() 
set_kinetic_energy(energy)
get_potential_energy()
set\_potential\_energy(energy)getcell()set_cell(cell)
get_atom_list()
get_sorted_atom_list()
get-atom(1D) 
add-atom(atom) 
remove-atom(atom) 
get_bond_list()
get_sorted_bond_list()
get-bond(1D) 
add-bond (bond) 
remove-bond(bond)
```
### **Cell**

```
Cell : 
   \overline{\phantom{a}}_b-c-alpha 
   -beta 
   -gamma 
                                            #Conversion matrix
   _{\text{orlist}} (length=6)
      # orlist[O]=a*sin(beta)*sin(gamma-bar) 
      # orlist[l]=a*sin(beta)*cos(gamma-bar) 
      # orlist[2l=b*sin(alpha) 
      # orlist[31=a*sin(beta) 
      # orlist[4]=b*sin(alpha) 
      # orlist[5]=c# gamma_bar=(cos(gamma)-cos(alpha)*cos(beta))/(sin(alpha)*sin(beta)) 
- cellcoord (length=8) #Corners ofthe cll box 
      # Below are the xyz vectors of each value 
       # cellCoord[0]=000 cellCoord[l]=001cellCoord[21=010 cellCoord[31=011 
      # cellCoord[4]=100 cellCoord[5]=l01cellCoord[6l=ll0 cellCoord[7l=lll 
   #Formula for converting from scale to real cell coords 
   # x=scaled-x*orlist [O] 
   # y=scaled~x*orlist[l]+scaled~y*orlist[2] 
   # z=scaled_x*orlist[3]+scaled_y*orlist[4]+scaled_z*orlist[5]
   calculate_orlist()
   calculate_cell_coordinates()
   add-displacement(vector, displacement) 
   set_a(a)
   set_b(b)
   set_c(c)set_alpha(alpha)
   set_beta(beta)
```

```
set_gamma(gamma)
get_a()get_b()get_c()get_alpha()
get_beta()
get_gamma()
get_orlist()
get_cell_coordinates()
```
### **Molecule**

```
Molecule: 
   - ID 
   -atom-list [ I (->atom) 
   optional : 
      - label 
      -charge 
      - radius-of-gyration 
      - moment-of-inertia 
   add-atom(atom) 
   remove-atom(atom) 
   set-ID (ID) 
   set-label(labe1) 
   calcutate\_charge()calculate-radius-of-gyration() 
   calculate_moment_of_inertia()
   get-atom-list0 
   get-ID ( ) 
   get-label ( ) 
   get\_charge()get-radius-of-gyration0 
   get-moment-of-inertia0
```
### **Residue**

```
Residue: 
   - ID 
   - atom-list[l (->atom) 
   optional : 
      -label 
      -charge 
      - radius-of-gyration 
      - moment-of-inertia 
   add-atom(atom) 
   remove-atom(atom)
```

```
set-ID(ID) 
set-label(labe1) 
calculate-charge() 
calculate_radius_of_gyration()
calculate_moment_of_inertia()
get_atom_list()
get-ID ( ) 
get-label () 
get-charge ( ) 
get-radius-of-gyration() 
get-moment-of-inertia()
```
#### **Atom**

```
At om : 
   - ID 
   qosition[x,y,zl 
   - f f type 
   optional : 
      -label 
      -charge 
      -max-covalent-bonds 
      -num-loneqairs 
      - bond-list[] (->bond) 
      -force [3 1 
      - velocity[31 
   set-ID (ID) 
   set-label(labe1) 
   set_position(position)
   set-fftype(fftype) 
   set-max-covalent-bonds(max-covalent-bonds) 
   set_num_lone_pairs(num_lone_pairs)
   set-charge(charge) 
   set-force(force) 
   set-velocity(ve1ocity) 
   add-bond (bond) 
   get-ID ( ) 
   get-label () 
   getgosition0 
   get-f f type ( ) 
   get-max-covalent-bonds() 
   get-nun-loneqairs (1 
   get-charge ( ) 
   get-f orce ( ) 
   get-velocity ( ) 
   get_bond_list()
```
#### **Bond**

 $\ddot{\phantom{0}}$  $\ddot{\phantom{0}}$ 

```
Bond:
   \_ID_atom1 (->)
   _atom2 (->)optional : 
      -order 
             (atom2 with respect to atom1) at1-->at2
   set-ID (ID) 
   set-atoml(atom) 
   set_atom2(atom) 
   set-order(order) 
   set-disp (disp) 
   get-ID ( ) 
   get-atom1 () 
   get-atom2 () 
   get-order ( ) 
   get-disp ( )
```
### **View Classes**

### **View**

```
View: 
   - materialview (->) 
  -camera 
  gixel-width 
  qixel-height 
   -scale-factor 
   -changed 
  - view-angle 
  set_camera(position, target, up_vector, right_vector)
   set-view-size(width, height) 
  set-view-angle(angle) 
  reset\_changed()set-changed ( ) 
  get-materialview0 
  get-camera ( ) 
  get-view-height0 
  get-view-width ( ) 
  get\_view\_angle()get-name ( ) 
  has-change ( )
```
### **Materialview**

**Materialview:** 

```
- mode 
-material (->) 
-changed 
- active-simulationview 
get-mode ( ) 
set-mode (mode) 
has-changed ( ) 
set-changed ( ) 
reset\_changed()get-active-simulationview() 
get-material ( ) 
update_matrix()get-atomview-list() 
get-bondview-list() 
get-cellview() 
get-name ( )
```
#### **Simulationview**

```
Simulationview: 
   - mode 
  - activegeometryview 
  get-mode ( ) 
  set-mode (mode) 
  get\_active\_geometryview()get-atomview-list0 
  get-bondview-list0 
  get-cellview()
```
#### **Geometryview**

```
Geometryview: 
  - mode 
  -atomview-dict 
  - bondview-dict 
  - cellview 
  get-mode ( ) 
   set-mode (mode) 
  add-atom(atom) 
  add-bond(bond) 
  add-cell(cel1) 
  add-atomview(atomview) 
  remove-atomview(atomview) 
  get-atomview(1D) 
  get-atomview-list0 
  add-bondview(bondview) 
  remove-bondview(bondview)
```
*T* 

```
get-bondview(1D) 
get-bondview-list0 
update\_halfbond\_positions()set-cellview(cel1view) 
get-cellview ( )
```
### **Cellview**

```
Cellview: 
   -cell (->) 
   -mode 
   set-mode(mode)
```

```
get-mode ( ) 
get-cell ( )
```
### **Atomview**

```
At onvi ew : 
   -atom (->) 
   -color 
   -radius 
   -mode 
   set-color (color) 
   set-radius(radius) 
   set-mode(mode) 
   add-bondview(bondview) 
   get-atom() 
   get-color () 
   get-radius ( ) 
   get-mode ( ) 
   get-bondview-list0
```
### **Bondview**

```
Bondvi ew : 
   - bond (->) 
   -halfbond_positionl 
   -halfbond_position2 
   -radius 
   mode 
   - atomviewl (->) 
   -atomview2 (->) 
  set-halfbond_positionl(halfbond_position) 
  set\_halfbond\_position2(halfbond\_position)set-radius(radius)
```
**Icarus** Developer's **Guide** 

```
set-mode (mode) 
set-atomviewl(atomview) 
set\_atomview2 (atomview)
get-bond ( ) 
get_halfbond_position1()
get-halfbond-position2 () 
get-radius ( ) 
get-mode ( ) 
get-atomviewl() 
get-atomview2 ( )
```
 $\overline{\phantom{a}}$  $\bar{t}$  $\ddot{\phantom{0}}$